## Euklid Geometrie Makros

 $\ddot{\epsilon}$ 

Dr.Dörte Haftendorn Johanneum Verzeichnis makros 9. September 1996

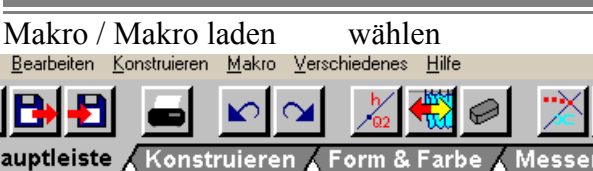

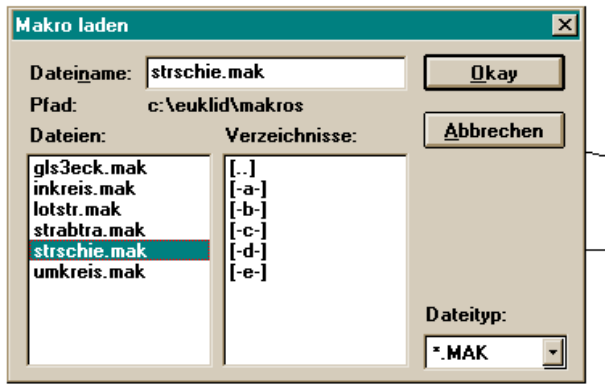

Das gewünschte Makro wählen, Okay.

Alle in dieser Euklidstunde geladenen Makros werden in lesbarer Form angezeigt. Diese Anzeige Wählt man, wenn das Makro ausgeführt werden soll.

Falls man nicht weiß, was das Makro macht, kann man vorher 'Makrobeschreibung editieren' wählen.

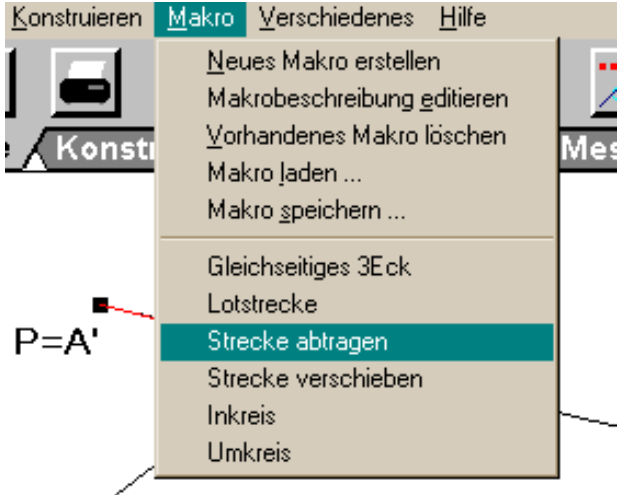

Will man sich selbst mit einem Makro die Arbeit erleichtern, wählt man 'Neues Makro erstellen', und klickt dann die Startobjekte, Okay, die Zielobjekte, Okay an. Es folgt die Eingabe des Namens für die Auswahlliste.

Mit 'Makro speichern' sichert man das Makro dauerhaft.

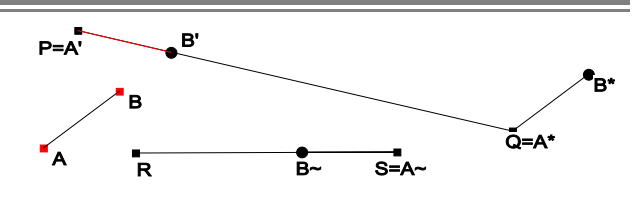

Demo für 'Strecke abtragen' strabtra.mak Demo für 'Strecke verschieben' strschie.mak Wenn man nun an B zieht, bewegen sich all von B abgeleiteten Punkte.

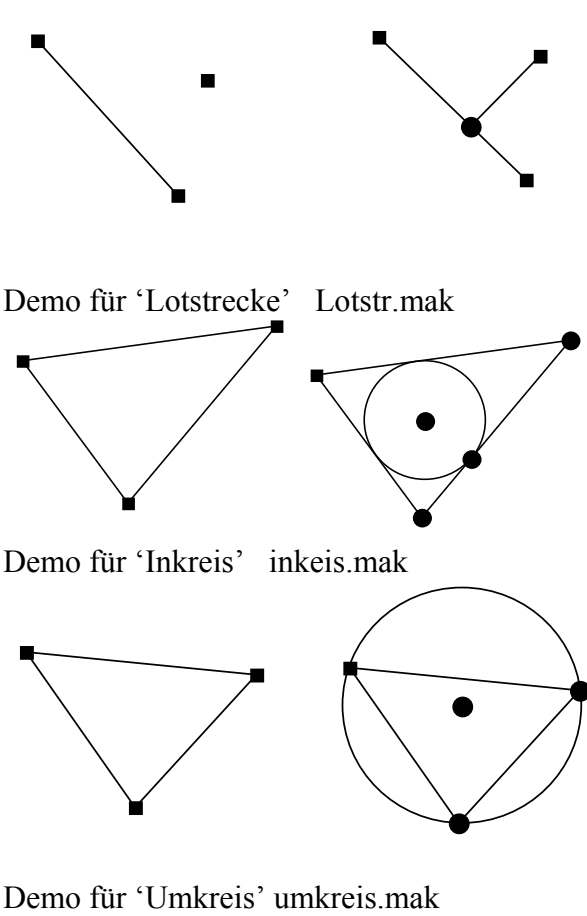

Demo für 'Umkreis' umkreis.mak

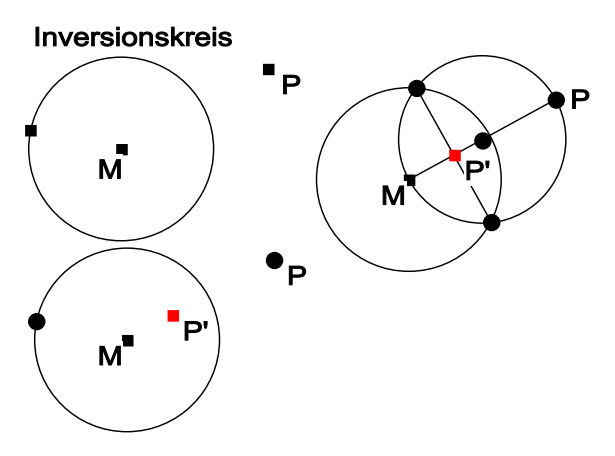

Demo für 'Inversion' inversau.mak Urbild P außen, Bild P' innen